## **iSprack:** Automated Speech Evaluation

#### (Supporting 22 Languages)

 Accessing iSpraak (No Account Needed) In Chrome, use this: <u>https://ispraak.com</u>, or simply search for "iSpraak" in Google.

#### 2. Creating an Activity

- 1) Enter your email with @ucdavis.edu
- 2) Select a language
- Select "Yes" if you have an audio file to upload; otherwise, choose "No".
- 4) Enter the text for your students to practice the sentence.
- 5) Click the **Submit** button.

If you choose "No" above, you will not see Step 3 below.

#### Note:

When your mouse moves over the text boxes or the **Yes** and **No** area, the hints will show on the right.

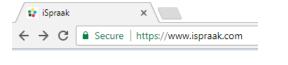

| praak                                                                                                    |                                                                   |
|----------------------------------------------------------------------------------------------------|-------------------------------------------------------------------|
| ine activity generator that automates speech evaluation for seco<br>mers. You can click here to learn more or here to register. | ind language                                                      |
| our Educational E-mail Address                                                                                                  | Your activity code and links will                                 |
| zhuo@ucdavis.edu                                                                                                    | be e-mailed to you.                                               |
| anguage of Instruction                                                                                                    | Select your language of                                           |
| English •                                                                                                    | instruction. iSpraak now<br>supports 22 languages!                |
| Do you have an MP3 audio file to upload as part of this                                                                         |                                                                   |
| activity?                                                                                                    | Select *NO* for automatic Text-<br>to-Speech.                     |
| No     Yes                                                                                                    | Select *YES*, and you can<br>upload the audio file on the next    |
| · 165                                                                                                    | screen.                                                           |
| Enter the text you would like your students to read.                                                                            | Very short contextualized texts                                   |
| I'll NEVER get HOME on time if I KEEP getting TELEPHONE                                                                         | work best for speech recognition<br>and speech synthesis.         |
|                                                                                                    | (370 character limit)                                             |
|                                                                                                    | Remember: Proper text selection<br>is important! Please check out |
|                                                                                                    | these Guidelines!                                                 |
| <i>//</i>                                                                                                    |                                                                   |

#### 3. Uploading an Audio File.

- Click the Choose File button, browse for and select your file, and click the Open button.
- 2) Click the **Upload File** button to finish uploading.

#### iSpraak

Please select an MP3 file to upload from your computer. File cannot be greater than 2 MB.

Choose File Alan Stern--4 Jumps.mp3 Upload File

#### 4. Receiving Links for Students & the Instructor

iSpraak will also email the **Student** and **Instructor** links to your email account (see below):

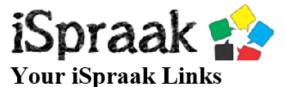

New activity #1502835193 has been created.

Student link: <u>HERE</u> Instructor link: <u>HERE</u>

You can copy the **1**<sup>st</sup> link and post in Canvas or send it to your students.

#### iSpraak

Your activity has been saved & e-mailed to you. You can also copy the links below (right click) in case the automated e-mail does not reach you.

© D. Nickola

Review Activity (Student Link) | See Student Grades (Instructor Link)

© D. Nickolai

| <ul> <li>5. Students' Access to the Activity Based the 1<sup>st</sup> link (Student Link), your students can enter the activity page in Chrome. <ol> <li>Enter name &amp; email.</li> <li>Click Start Activity button.</li> </ol></li></ul> | ISpraak<br>Online activity generator that automates speech evaluation for second language learners.<br>Activity #1502928134 |                                                         |  |  |
|----------------------------------------------------------------------------------------------------|----------------------------------------------------------------------------------------------------|---------------------------------------------------------|--|--|
| , <b>,</b>                                                                                                    | Your Name:<br>Student Name<br>Your Email:<br>StudentID@ucdavis.edu<br>Start Activity                                        | First and last name Use your educational e-mail address |  |  |
| One of the pages will appear as seen below:                                                                                                    | © D. Nic                                                                                                    | dkolai                                                  |  |  |
| Activity without Uploaded Audio                                                                                                    | Activity with Au                                                                                                    | dio Uploaded                                            |  |  |
| iSnraak <b>AQ</b>                                                                                                    | iSpraak                                                                                                    |                                                         |  |  |

Pronunciation activity of the following text: I'll NEVER get HOME on time if I KEEP getting TELEPHONE calls.

- 🜒 🗕 🛨

© D. Nickolai

▶ 0:00 / 0:04

Female Voice

Play

- +

Download

•

Male Voice Slow

0:00 / 0:04 \_\_\_\_

English V United States V

Multiple Dialects:

Mandarin Cantonese

Speak now.

| iSpraak                                                                      | 00                                                                                                    |
|------------------------------------------------------------------------------|----------------------------------------------------------------------------------------------------|
| Pronunciation activity of the following text:<br>我喜欢吃中餐。                     | ¥ ¥ ×                                                                                                    |
| Click on the microphone icon and begin speaking when RED. Click ag           | jain to stop and/or restart.                                                                                                    |
| 中文 ▼ 普通话 (中国大陆) ▼<br>For Cantonese, click the BLUE speech icon, and change d | 1 mm - 1 mm - 1 |
| FOF Cantonese, click the BLUE speech icon, and change o                      | irop-down menu to 碘酮                                                                                                    |

# 6. (Optional) Listening to the Model Audio, Male and Female Voices, or Multiple Dialects

Listen to the audio by clicking the play buttons (i.e., heads with headphones, tortoise, back  $\leftarrow$  or triangle play button). Learners can also choose a dialect in the lower-left corner area if there are multiple dialects.

A student can download the audio file by clicking the download button, or skip to Step 7 if s/he does not need to hear the models.

 Click the Microphone icon and the Allow button A user has to click the Allow button to enable recording each of the 1<sup>st</sup> time to access iSpraak.

| ← → C | www.is | ure   https://www.is<br>praak.com wants to<br>Use your microphone | praak.com/re | eview.php?myke |
|-------|--------|-------------------------------------------------------------------|--------------|----------------|
| iSpra |        |                                                                   | Allow        | Block          |

#### 8. Recording Speech.

- Click the Mic icon and start to speak when the Mic turns Red. The words or characters will be
  - recognized and entered into the text box/field based on pronunciation.
- 2) Click the **Mic** icon to stop recording.
- 3) (Optional) repeat Step 1) and 2) above to re-try.
- 4) Click the **Submit Assignment** button when done.

| ISpraak<br>Pronunciation activity of the following text:<br>I'll NEVER get HOME on time if I KEEP getting TELEPHONE calls. |   |
|----------------------------------------------------------------------------------------------------|---|
| ▶ 0:00                                                                                                    |   |
| Speak now. I'll never get home on time if I keep getting telephone calls                                                   | Į |
| Copy and Paste Submit Assignment<br>English  United States  C D. Nickolai                                                  |   |

#### 9. Viewing Score.

The student will see the score and mispronounced words/characters in [] for his or her practice. Click the text in [] to hear native speakers' pronunciations and read additional information at other website.

Note: If a student does not like the result, s/he can click the Back ← button in Chrome and go back to try again.

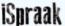

Pronunciation activity of the following text: La princesa esta triste. ¿Oue tendrá la princesa?

I think you said: La princesa está triste qué tendrá la princesa Score of 90%

002

Use Forvo.com to review these words:

[esta] [que] Your homework has been saved! III Results sent to mwmills@ucdavis.edu

### Keep practicing!

## iSpraak

#### Pronunciation activity of the following text:

I'll NEVER get HOME on time if I KEEP getting TELEPHONE calls.

• 0:00

I think you said: I'll never get home on time if I keep getting telephone calls

#### Score of 100%

Your homework has been saved!

Great Job!

10. View Student Results and Provide Feedbacks. Use the 2<sup>nd</sup> link (Instructor Link) in the email, the instructor(s) can see the summary for students' scores, missed pronunciations, and attempts.

Click the **eMail** icon to send a comment or feedback to the learner who submitted the activity.

| ISpraak<br>Student Results for Activity 1502927544   List All   Help                                                                                                    | ш        |
|----------------------------------------------------------------------------------------------------|----------|
| Model Text: I'll NEVER get HOME on time if I KEEP getting TELEPHONE calls.                                                                                                    |          |
| Analyze Error Frequency                                                                                                    |          |
| Student: Test Taker (fzhuo@ucdavis.edu)   Score: 100   Missed Word Count: 0<br>Text submitted: /il never get home on time if / keep getting telephone calls<br>Date: 08/17/2017  | $\times$ |
| Student: Test Taker (fzhuo@ucdavis.edu)   Score: 100   Missed Word Count: 0<br>Text submitted: //// never get home on time if i keep getting telephone calls<br>Date: 08/17/2017 | $\times$ |
| © D. Nickolai                                                                                                    |          |

## **Additional Information:**

#### iSpraak Video Tutorial:

Click HERE or use https://www.youtube.com/watch?v=dx6fqGi9NBw

#### iSpraak Help:

Click HERE or use http://ispraak.com/help.html